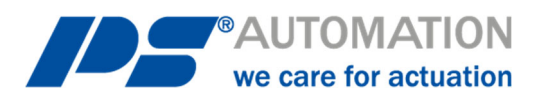

# **Betriebsanleitung PSC.3 Vor-Ort-Steuerung für PS-AMS PSQ-S**

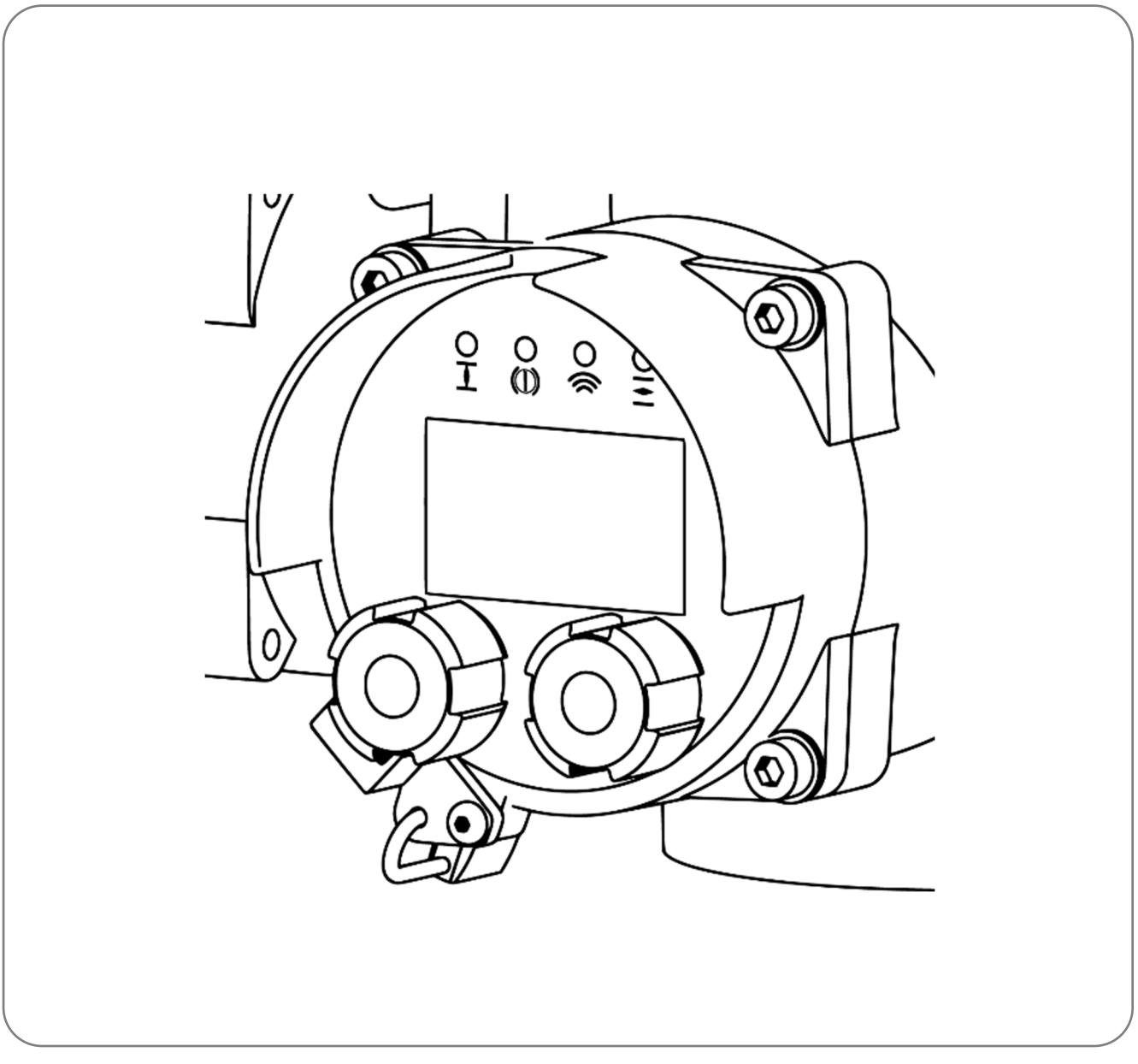

*Änderungen vorbehalten!* 

Version 2020/09/11 ©2020 PS Automation GmbH

# **Inhalt**

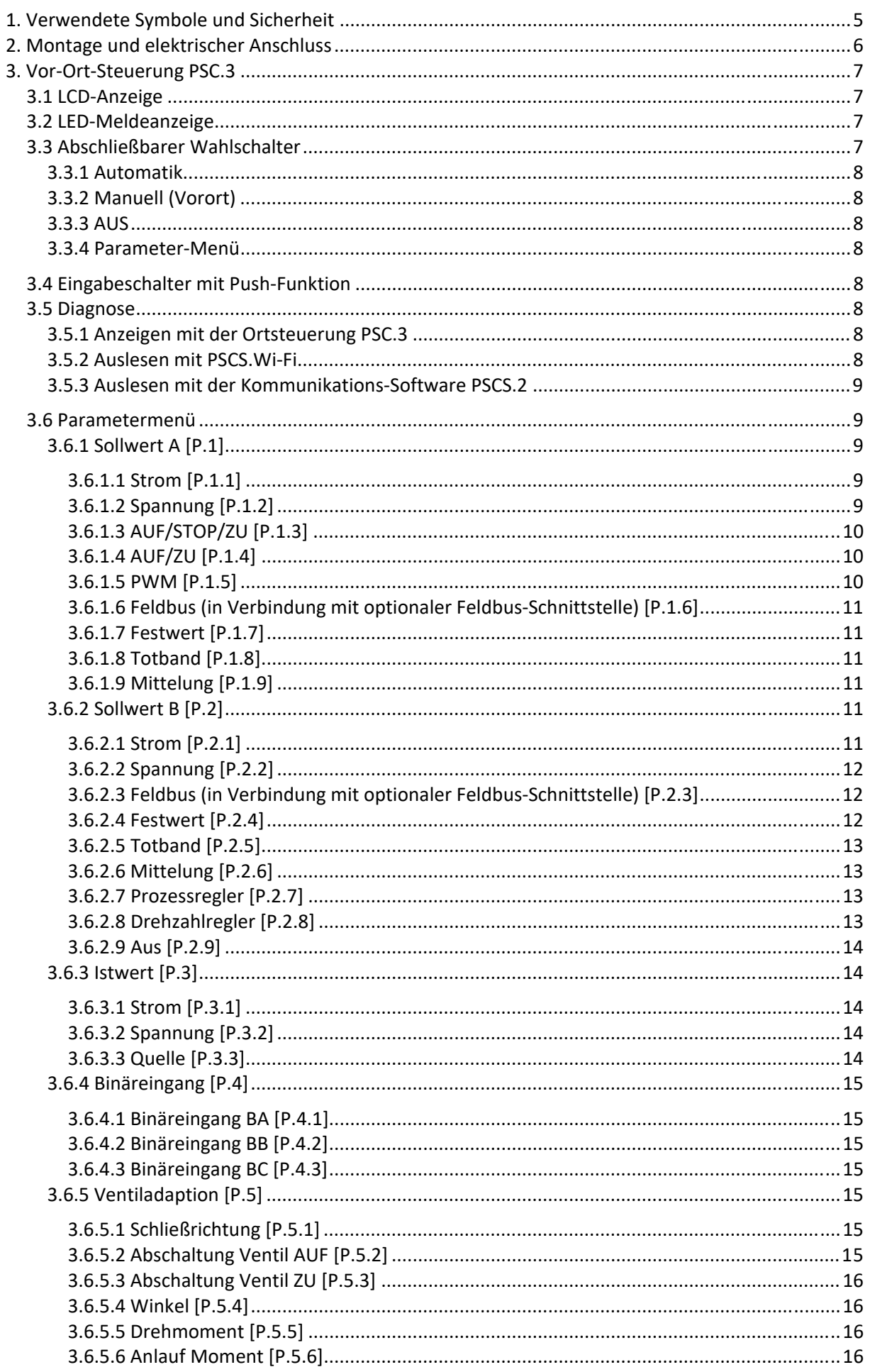

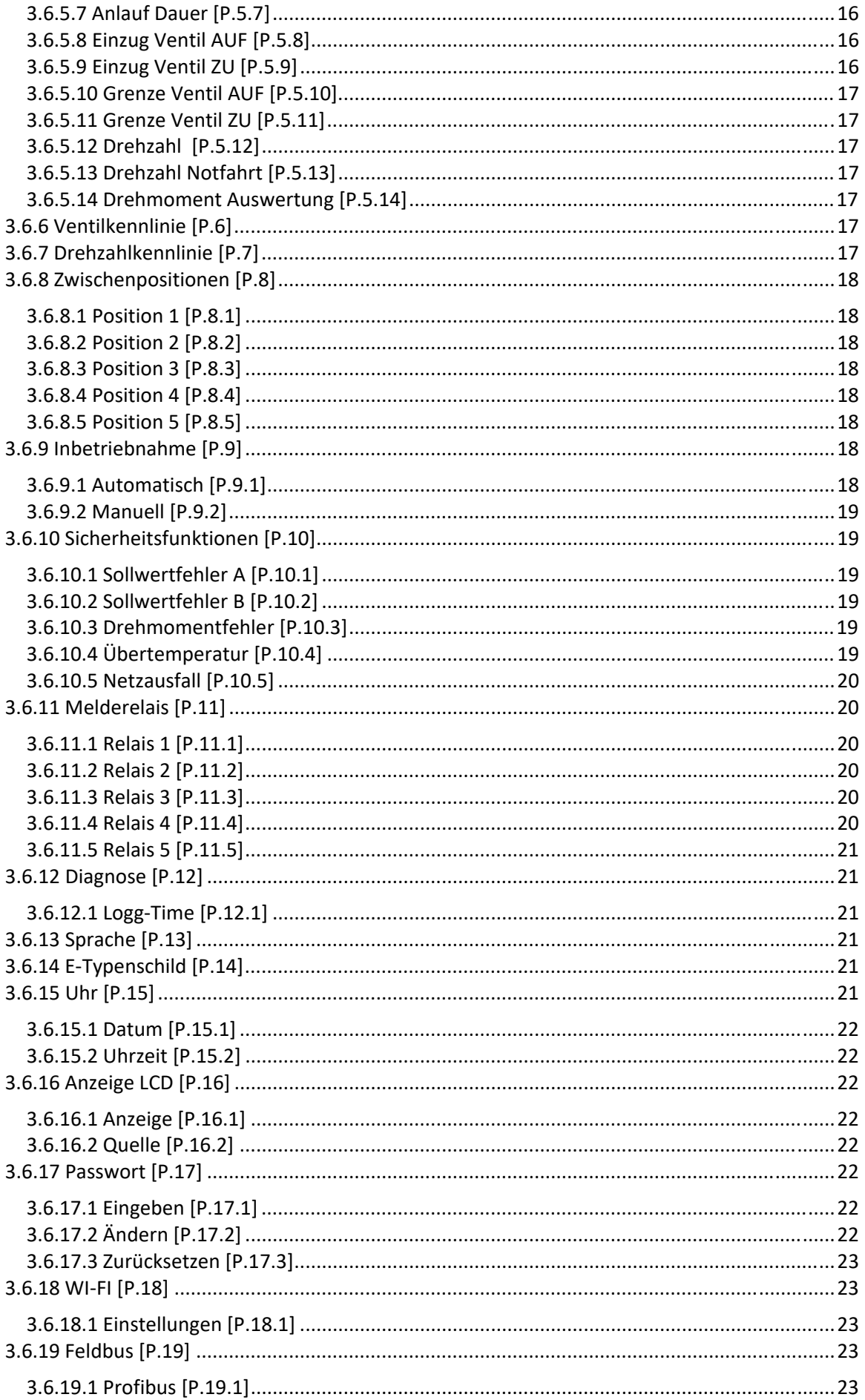

# **1. Verwendete Symbole und Sicherheit**

# **Allgemeine Gefahren bei Nichtbeachten der Sicherheitshinweise**

Die Antriebe PS-AMS PSQ-S sind nach dem neuesten Stand der Technik gebaut und betriebssicher. Dennoch können von den Schwenkantrieben Gefahren ausgehen, wenn sie nicht von geschultem oder zumindest eingewiesenem Personal und/oder unsachgemäß oder zu nicht bestimmungsgemäßem Gebrauch eingesetzt werden.

Hierdurch drohen beispielsweise

- Gefahren für Leib und Leben des Benutzers oder Dritter,
- Gefahren für Sachwerte des Anwenders,
- Beeinträchtigungen von Sicherheit und Funktion des Antriebes.

Es ist sicherzustellen, dass jede Person, die im Betrieb mit der Aufstellung, Inbetriebnahme, Bedienung, Wartung und Reparatur der Antriebe beauftragt ist, diese Betriebsanleitung und besonders dieses Kapitel gelesen und verstanden hat.

# **Sicherheitsbewusstes Arbeiten**

- Die Schwenkantriebe dürfen nur von ausgebildetem und autorisiertem Bedienungspersonal bedient werden.
- Die in dieser Anleitung aufgeführten Sicherheitshinweise, die bestehenden nationalen Vorschriften zur Unfallverhütung, sowie eventuelle interne Arbeits-, Betriebs- und Sicherheitshinweise des Betreibers sind zu beachten.
- Die in der Betriebsanleitung angegebenen Abschaltprozeduren sind bei allen Arbeiten zu beachten, wie Aufstellung, Inbetriebnahme, Rüsten, Betrieb, Veränderung von Einsatzbedingungen und Betriebsweisen, sowie Wartung, Inspektion und Reparatur.
- Vor dem Arbeiten an möglicherweise spannungsführenden Bereichen ist sicherzustellen, dass diese spannungsfrei sind.
- Es ist dafür zu sorgen, dass die Antriebe immer in einwandfreiem Zustand betrieben werden. Äußerlich erkennbare Schäden und Mängel, sowie Veränderungen des Betriebsverhaltens, welche die Sicherheit beeinträchtigen können, sind sofort zu melden.

# **Hinweise auf Gefahren**

Die folgenden Gefahrensymbole werden in dieser Anleitung verwendet:

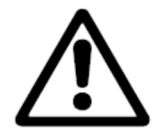

**Achtung!** Es bestehen allgemeine Gefahren, die zu Sach- und/oder Personenschäden führen können.

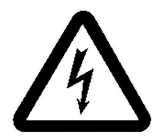

**Vorsicht!** Lebensgefährliche elektrische Spannungen können anliegen! Es besteht die Gefahr von Sachschäden und/oder Personenschäden mit Lebensgefahr.

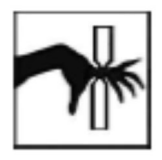

**Gefahr!** Dieses Symbol warnt vor einer drohenden Gefahr für die Gesundheit von Personen. Die Nichtbeachtung dieser Hinweise kann Verletzung zur Folge haben.

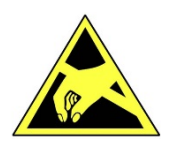

**Achtung!** Handhabungsvorschriften beachten. Elektrostatisch gefährdete Bauelemente.

# **Weitere Hinweise**

- Bei Wartung, Inspektion und Reparatur direkt nach dem Betrieb ist mit erhöhten Oberflächentemperaturen am Motor zu rechnen. Verbrennungsgefahr!
- Diese Betriebsanleitung gilt als Teil des Produktes PS-AMS PSQ-S !

# **2. Montage und elektrischer Anschluss**

Antrieb von der Versorgungsspannung trennen. Warten bis PSCP (wenn verbaut) vollständig entladen ist. Deckel am Antriebsgehäuse abschrauben. Anschlussleitung der Vor-Ort-Steuerung PSC.3 in Steuerungsbaugruppe einstecken.

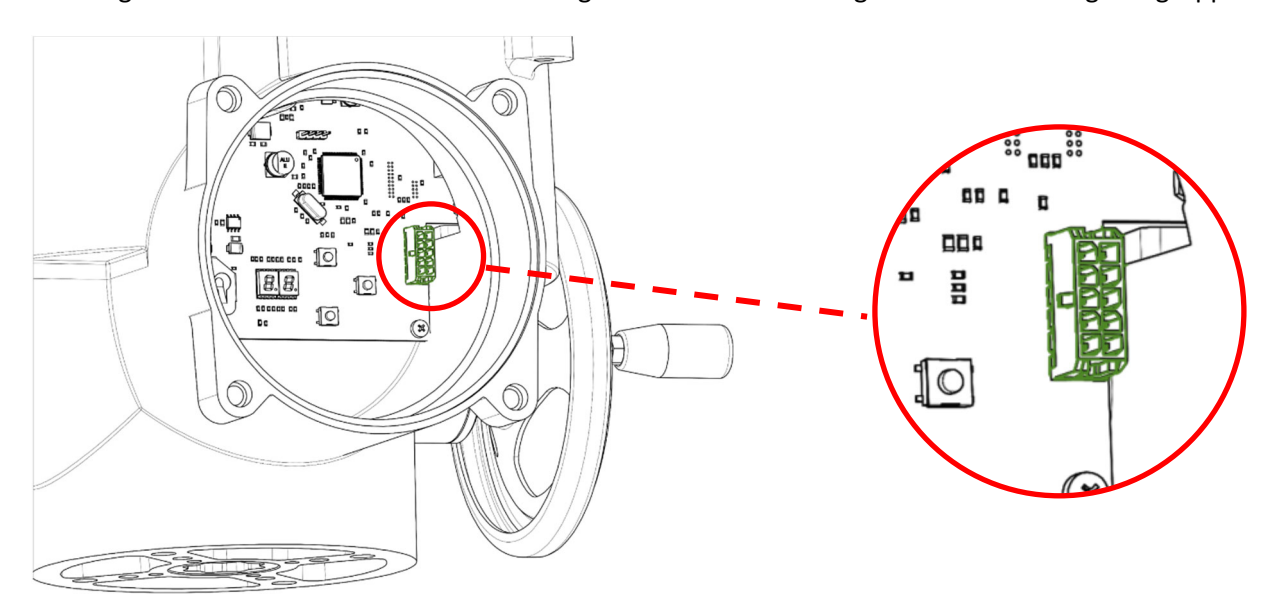

*Abbildung 1: Anschluss PSC.3 auf der Steuerungsplatine*

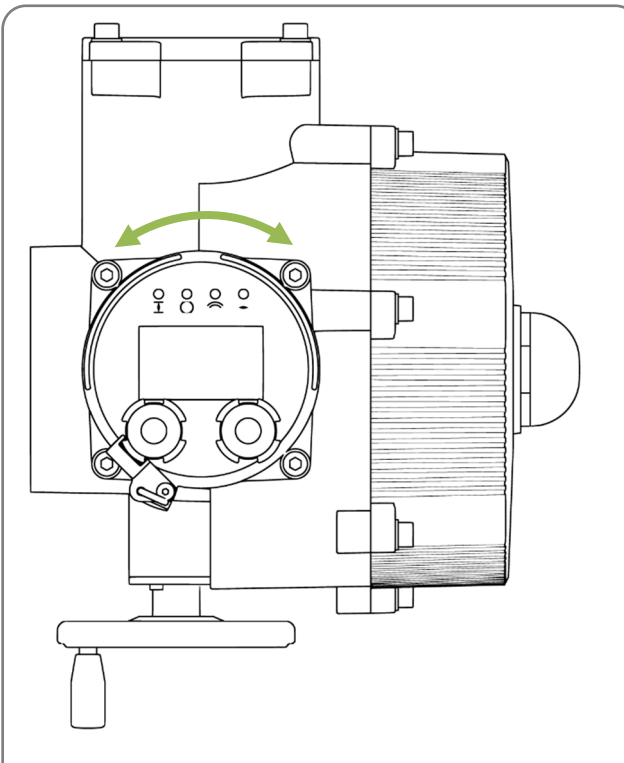

Vor-Ort-Steuerung ausrichten und festschrauben.

*Abbildung 2: Ausrichtung der Vor-Ort-Steuerung: In 90°- Schritten drehbar* 

Die Vor-Ort-Steuerung ist so konzipiert, dass sie entsprechend der Einbaulage des Antriebs in 90°- Schritten in die horizontale Lage gedreht werden kann.

Maximale Drehung +/-180°

# **3. Vor-Ort-Steuerung PSC.3**

Die Vor-Ort-Steuerung dient der komfortablen Anzeige der Antriebsposition, der Meldungen im Klartext sowie der Signalisierung von Statusinformationen durch LEDs.

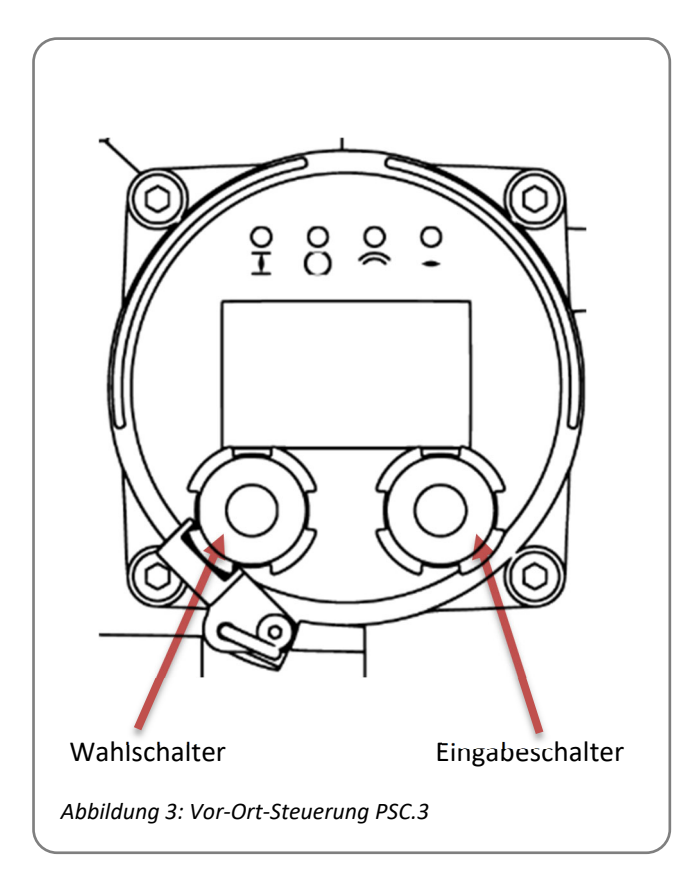

Dazu besitzt die Vor-Ort-Steuerung ein mehrfarbig hintergrundbeleuchtetes Grafikdisplay, 4 Leuchtdioden (LED), sowie einen Wahlschalter und einen Eingabeschalter mit Push Funktion.

# **3.1 LCD-Anzeige**

- Stellungsanzeige in 0-100 % / 0-90°
- Balkenanzeige für Motorstrom/Drehmoment 0-100%
- Symbole für Ventil AUF/ZU
- Zweizeilige Textanzeige für Meldetexte
- Status-Code-Anzeige
- Parametermenü
- Diagnose-Monitor (siehe 8.6)

# **3.2 LED-Meldeanzeige**

- Gelb: Ventil geschlossen
- Grün: Ventil offen
- Rot: Sammelstörung
- Blau:
	- o AN: Wi-Fi-Verbindung aktiv
	- o blinkt: empfangsbereit, es besteht keine Verbindung
	- o AUS: Wi-Fi ausgeschaltet

# **3.3 Abschließbarer Wahlschalter**

Der drehbare Wahlschalter dient zur Auswahl des Betriebsmodus. Seine Position ist absolut codiert, so dass beim Einschalten des Antriebs der letzte Modus aktiv ist.

Der Wahlschalter kann mit einem Hängeschloss gegen Verdrehen gesichert werden.

# **3.3.1 Automatik**

Betriebsmodus mit Steuerung durch Signale der Prozesssteuerung.

# **3.3.2 Manuell (Vorort)**

Vorort-Bedienung des Antriebs. Mit dem Drehschalter auf der rechten Seite kann der Antrieb zwischen den gespeicherten Ventil-Endlagen verfahren werden.

Wird der Drehschalter gedrückt und gleichzeitig gedreht, so fährt der Antrieb kontinuierlich in die jeweilige Richtung. Die Fahrt kann gestoppt werden durch kurzes Drücken des Drehschalters.

#### **3.3.3 AUS**

Antrieb ist im AUS-Modus und reagiert nicht auf Signale der Prozesssteuerung

#### **3.3.4 Parameter-Menü**

Parameter-Menü zum Einstellen der antriebsspezifischen Parameter (siehe 3.6 Parametermenü).

# **3.4 Eingabeschalter mit Push-Funktion**

Der Eingabeschalter Seite dient zur Navigation im Menü oder zum Verstellen der Antriebsposition bei der manuellen Vorort-Bedienung bzw. der Inbetriebnahme. Zur Bestätigung einer Eingabe muss der Drehschalter gedrückt werden (Push-Funktion).

#### **3.5 Diagnose**

#### **3.5.1 Anzeigen mit der Ortsteuerung PSC.3**

Wird bei der Position des Wahlschalters "Automatik" oder "Aus" der Einstellschalter gedrückt kann durch die Diagnose-Seiten geblättert werden.

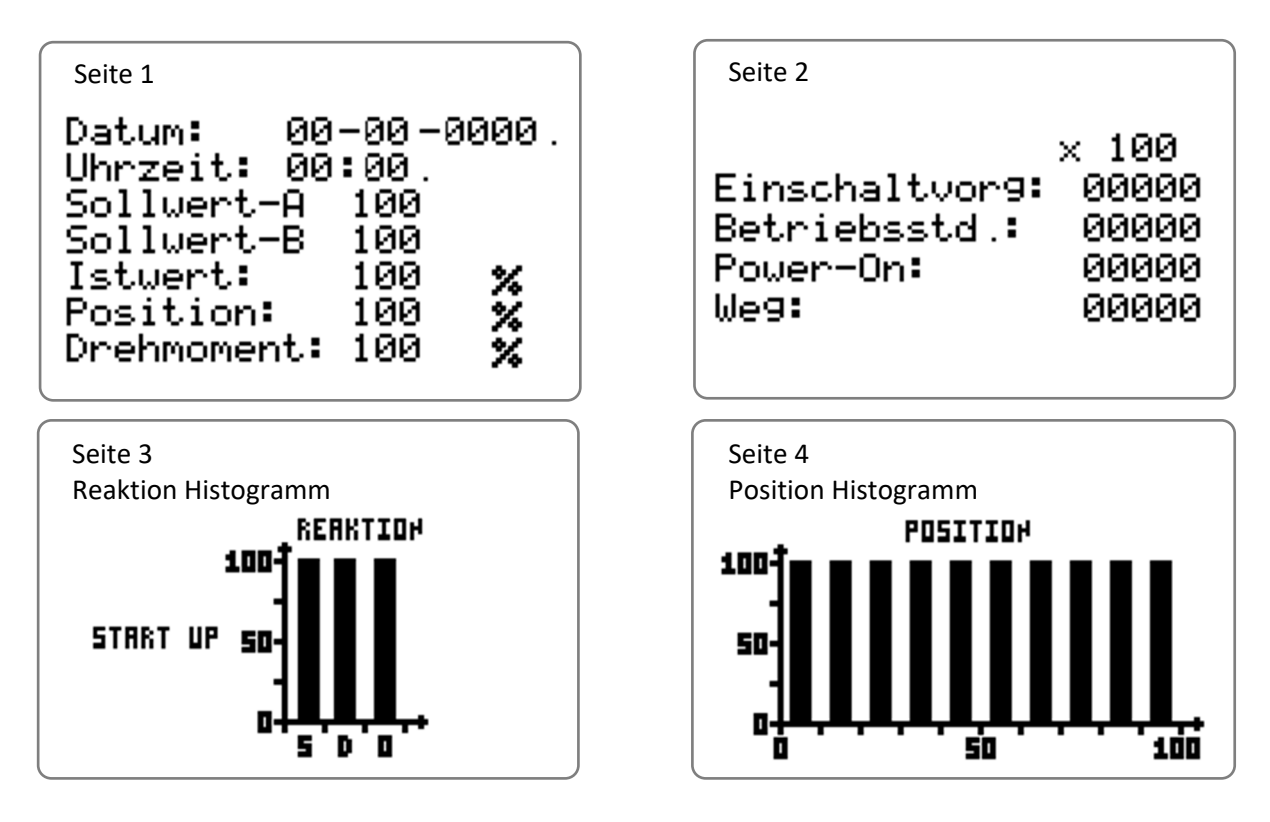

# **3.5.2 Auslesen mit PSCS.Wi-Fi**

In Verbindung mit der Wi-Fi-Option kann das Event-Log und das Daily-Log auf dem Mobil-Gerät angezeigt werden.

# **3.5.3 Auslesen mit der Kommunikations-Software PSCS.2**

Mit der PC-Software PSCS.2 und dem AMS.2 USB-Kabel können Parameter und Diagnose Log Daten vom Antrieb geladen und zur weiteren Auswertung lokal gespeichert werden.

# **3.6 Parametermenü**

Im Menü kann mit dem Eingabeschalter gescrollt werden. Soll in ein Untermenü gewechselt werden, muss er gedrückt werden (Push). Die Bestätigung einer numerischen Auswahl erfolgt ebenfalls wenn der Eingabeschalter gedrückt wird. Die Auswahl einer Funktion muss durch die Menüauswahl "aktivieren?" erfolgen, welche in den jeweiligen Untermenüs vorhanden ist. Die aktuelle Auswahl wird durch einen Haken markiert.

Jedes Menü hat eine eindeutige Nummerierung, die rechts oben im Display angezeigt wird [P.x.x.x]. Damit ist erkennbar, in welcher Menüebene man sich gerade befindet.

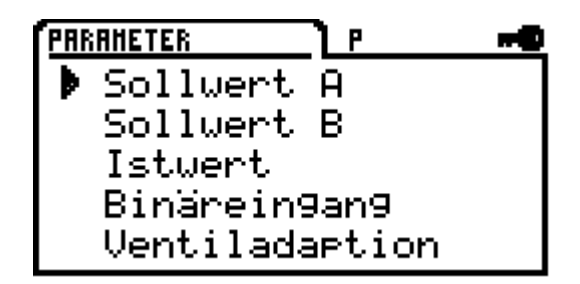

# **3.6.1 Sollwert A [P.1]**

Auswahl der Sollwertvorgabe zur Lageregelung durch eine externe Prozesssteuerung

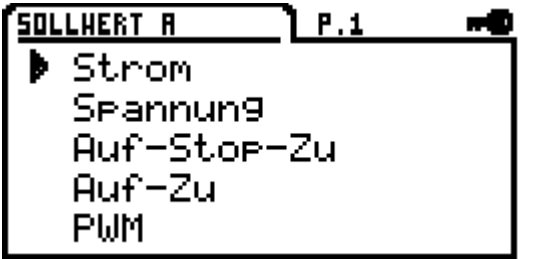

#### **3.6.1.1 Strom [P.1.1]**

Strom wählt den analogen Strom-Sollwert im Bereich von 0 mA bis 20 mA

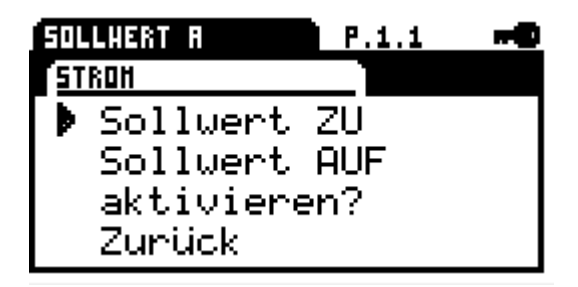

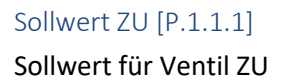

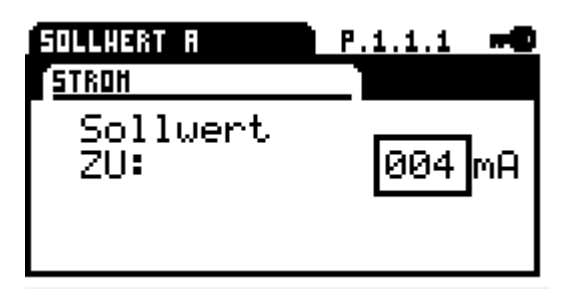

#### Sollwert AUF [P.1.1.2]

Sollwert für Ventil AUF

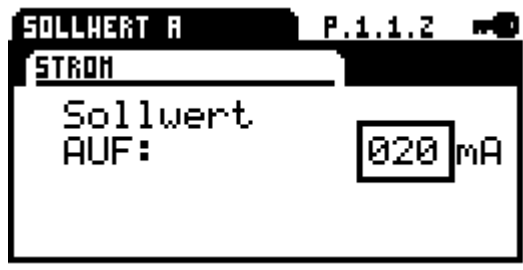

#### Aktivieren?

Beim Bestätigen wird der Sollwert aktiviert.

#### **3.6.1.2 Spannung [P.1.2]**

Spannung wählt den analogen Spannung-Sollwert im Bereich von 0 V bis 10 V.

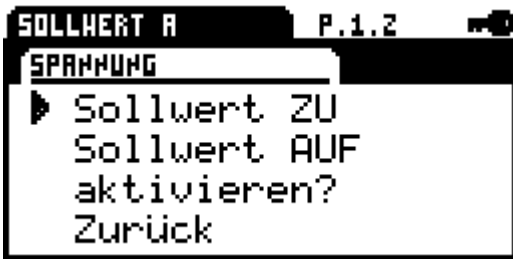

#### Sollwert ZU [P.1.2.1]

Sollwert für Ventil ZU

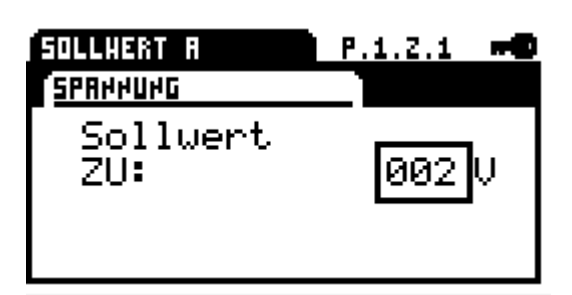

#### Sollwert AUF [P.1.2.2]

Sollwert für Ventil AUF

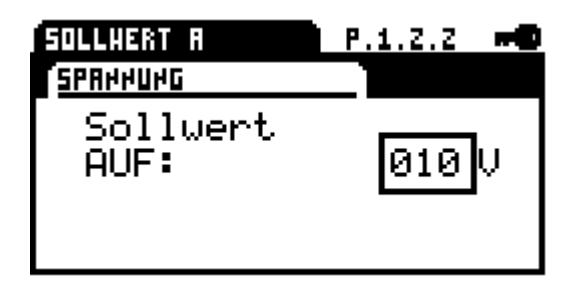

# Aktivieren?

Beim Bestätigen wird der Sollwert aktiviert

# **3.6.1.3 AUF/STOP/ZU [P.1.3]**

Stellerbetrieb mittels binären Eingängen BA-BC. Im Stellerbetrieb fährt der Antrieb in die jeweilige Richtung AUF/ZU, wenn eine steigende Signalflanke erkannt wird. Der Antrieb stoppt, wenn das Signal Stop angelegt wird oder die Endlage erreicht ist.

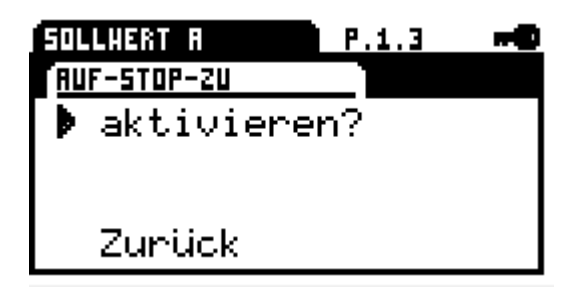

Die Zuordnung der Funktion der binären Eingänge wird im Menü 3.6.4 Binäreingang [P.4] festgelegt.

# Aktivieren?

Beim Bestätigen wird der Stellerbetrieb aktiviert.

# **3.6.1.4 AUF/ZU [P.1.4]**

Stellerbetrieb mittels binären Eingängen BA-BC. Im Stellerbetrieb fährt der Antrieb so lange ein Binärsignal angelegt wird. Der Antrieb stoppt selbständig wenn das Signal nicht mehr anliegt.

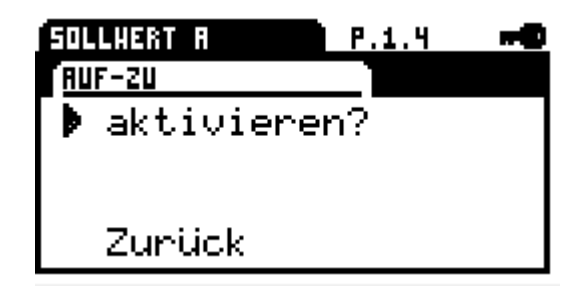

Die Zuordnung der Funktion der binären Eingänge wird im Menü Binäreingang festgelegt.

#### Aktivieren?

Beim Bestätigen wird der Stellerbetrieb aktiviert.

#### **3.6.1.5 PWM [P.1.5]**

Auswertung eines PWM-Signals als Fahrbefehl, dazu muss der binäre Eingang BA auf PWM parametriert werden.

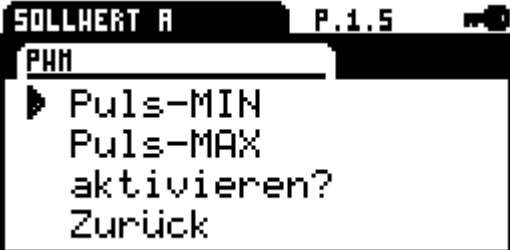

#### Puls-MIN [P.1.5.1]

Minimale Impulslänge 5-20% vom PWM

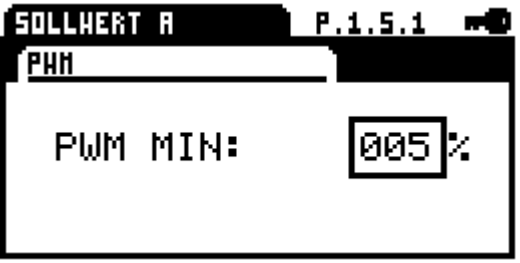

#### Puls-MAX [P.1.5.2]

Maximale Impulslänge 80-95% vom PWM

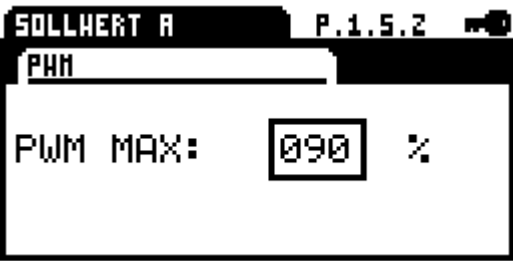

#### Aktivieren?

Beim Bestätigen wird PWM aktiviert

#### **3.6.1.6 Feldbus (in Verbindung mit optionaler Feldbus-Schnittstelle) [P.1.6]**

Sollwert über die Feldbusschnittstelle im Bereich 0- 1000 ‰

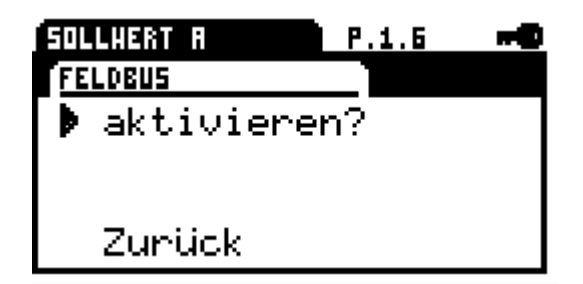

#### Aktivieren?

Beim Bestätigen wird der digitale Sollwert über eine Feldbusschnittstelle aktiviert.

#### **3.6.1.7 Festwert [P.1.7]**

Festwert z. B. zur Verwendung in Verbindung mit dem Prozessregler im Bereich 0-1000 ‰

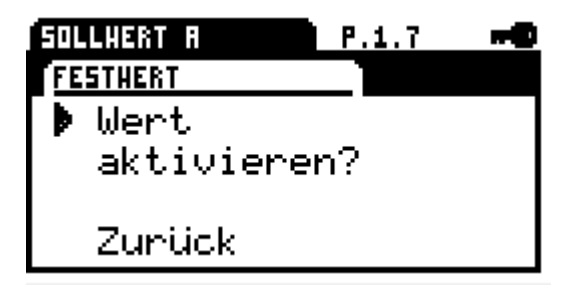

# Wert [P.1.7.1] Einstellung Festwert

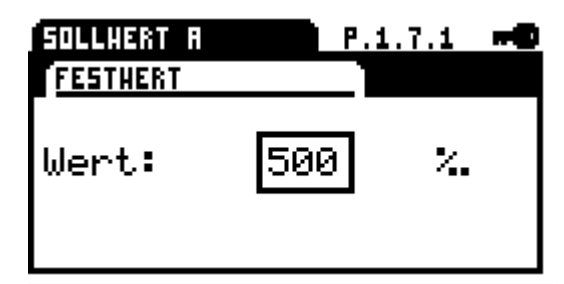

Aktivieren?

Beim Bestätigen wird ein Festwert als Sollwert aktiviert.

# **3.6.1.8 Totband [P.1.8]**

Einstellung der Ansprechschwelle von 5-100 ‰ vom maximalen Endwert des Sollwertbereichs.

#### Wert [P.1.8.1]

Einstellung Totband

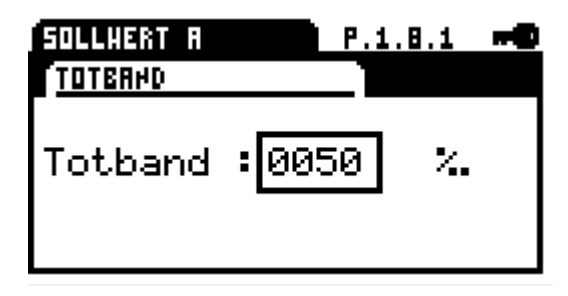

#### **3.6.1.9 Mittelung [P.1.9]**

Mittelwertbildung über den Sollwert im Bereich von 1 - 64 fach.

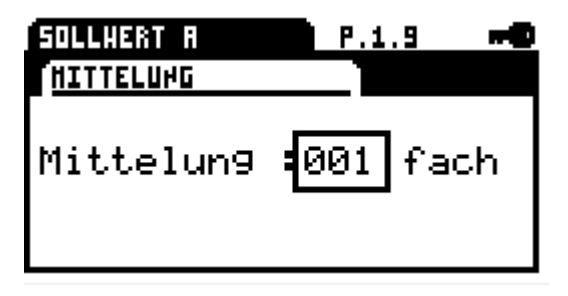

# **3.6.2 Sollwert B [P.2]**

Auswahl des Sollwert B der für optionale Funktionen verwendet werden kann.

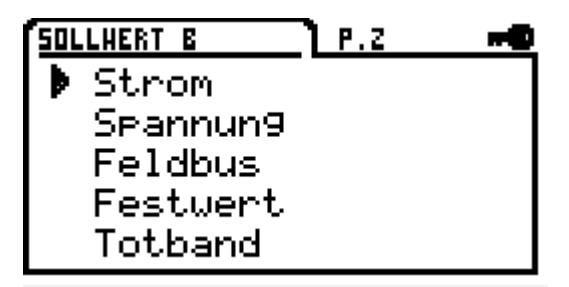

#### **3.6.2.1 Strom [P.2.1]**

Sollwert Strom kann im Bereich von 0 mA bis 20 mA ausgewählt werden

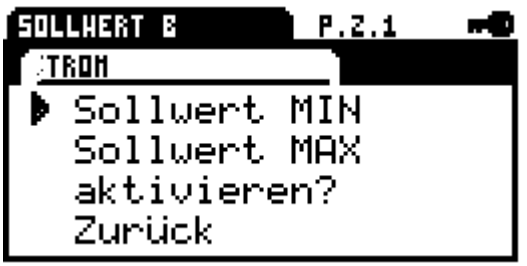

# Sollwert MIN [P.2.1.1]

Minimale Sollwertvorgabe für optionale Funktion

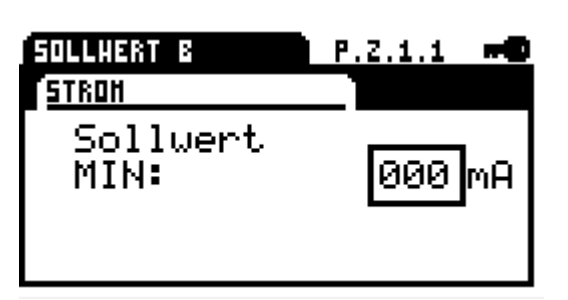

#### Sollwert MAX [P.2.1.2]

Maximale Sollwertvorgabe für optionale Funktion

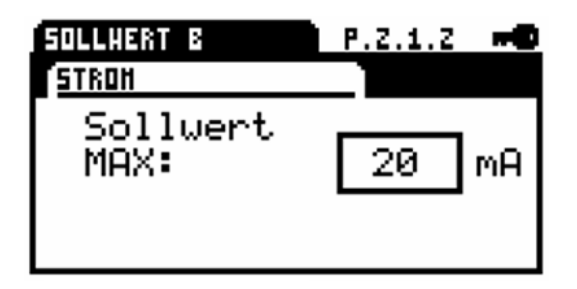

#### Aktivieren?

Beim Betätigen wird der Sollwert aktiviert.

# **3.6.2.2 Spannung [P.2.2]**

Sollwert Spannung kann im Bereich von 0 V bis 10 V ausgewählt werden.

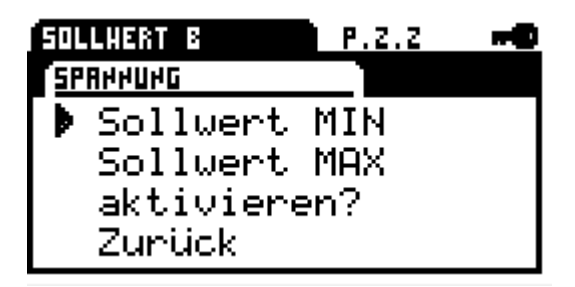

Sollwert MIN [P.2.2.1]

Minimale Sollwertvorgabe für optionale Funktion

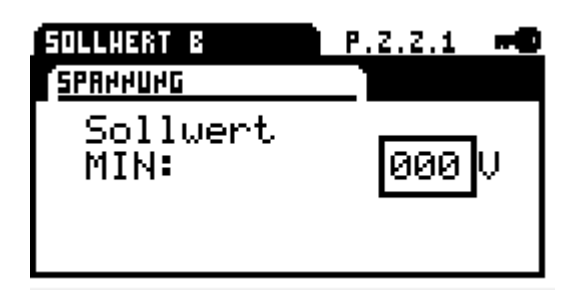

# Sollwert MAX [P.2.2.2]

Maximale Sollwertvorgabe für optionale Funktion

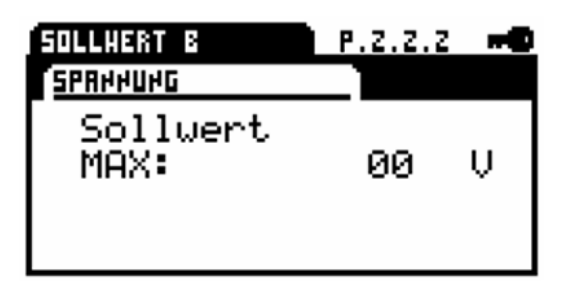

#### Aktivieren?

Beim Betätigen wird der Sollwert aktiviert.

#### **3.6.2.3 Feldbus (in Verbindung mit optionaler Feldbus-Schnittstelle) [P.2.3]**

Sollwert über die Feldbusschnittstelle im Bereich 0- 1000 ‰

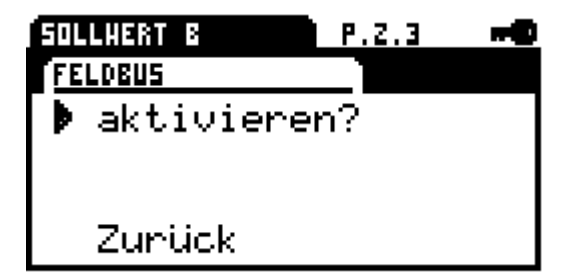

#### Aktivieren?

Beim Bestätigen wird der digitale Sollwert über eine Feldbusschnittstelle aktiviert.

# **3.6.2.4 Festwert [P.2.4]**

Festwert als Sollwertvorgabe im Bereich 0-1000 ‰

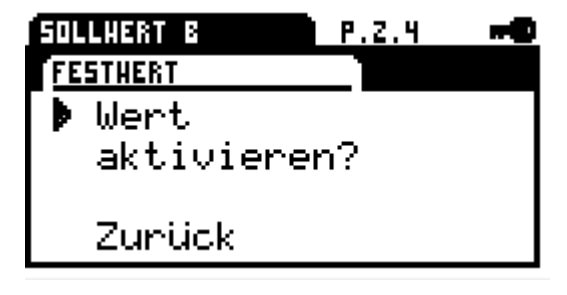

Wert [P.2.4.1] Einstellung Festwert

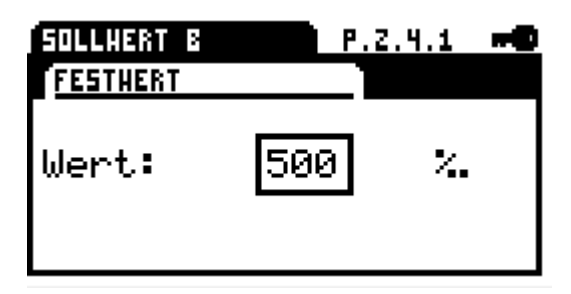

#### Aktivieren?

Beim Bestätigen wird ein Festwert als Sollwert aktiviert.

# **3.6.2.5 Totband [P.2.5]**

Einstellung der Ansprechschwelle von 5-100 ‰ vom maximalen Endwert des Sollwertbereichs.

# Wert [P.2.5.1]

Einstellung Totband

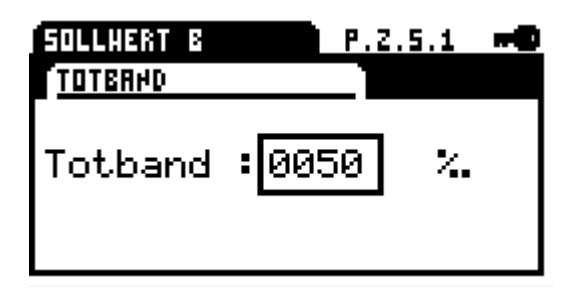

# **3.6.2.6 Mittelung [P.2.6]**

Mittelwertbildung über den Sollwert im Bereich von 1 - 64 fach.

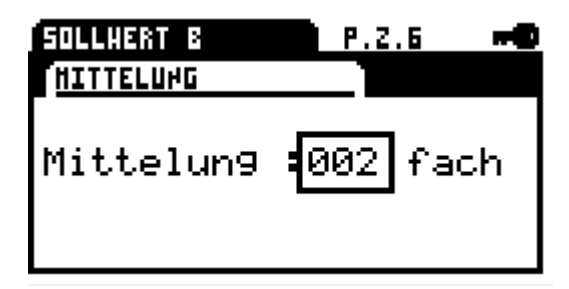

# **3.6.2.7 Prozessregler [P.2.7]**

Einstellung des integrierten Prozessreglers

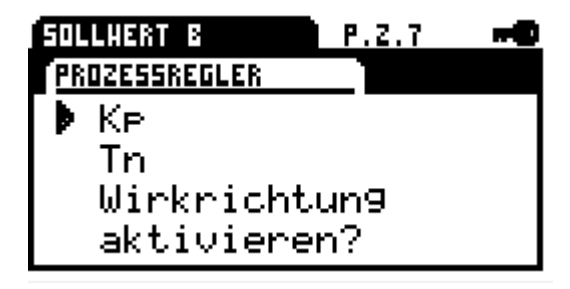

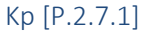

Verstärkung

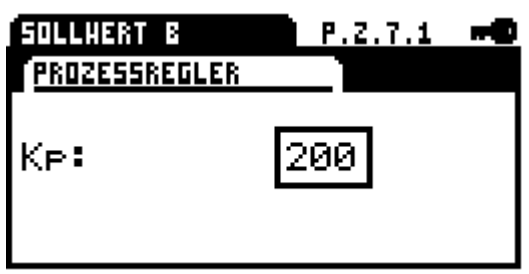

# Tn [P.2.7.2]

Nachstellzeit

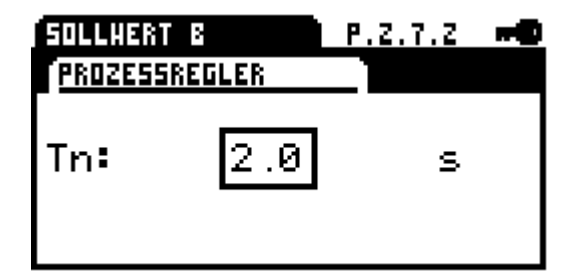

# Wirkrichtung [P.2.7.3]

Wirkrichtung des Prozesssensors positiv / negativ

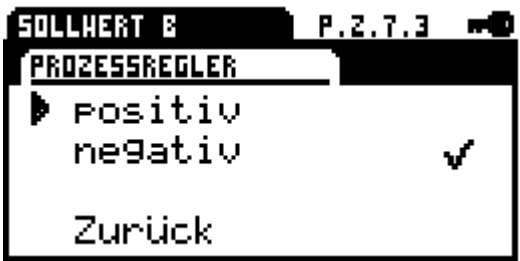

# **3.6.2.8 Drehzahlregler [P.2.8]**

Aktivierung des integrierten Drehzahlreglers über den Sollwert B, damit kann die Antriebsdrehzahl zwischen minimaler Drehzahl 25% und maximaler 100% eingeregelt werden.

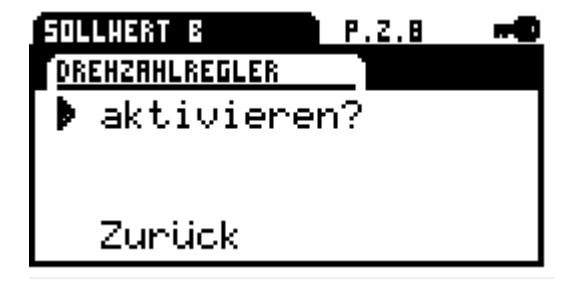

Bei aktivem Drehzahlregler über Sollwert B ist die Drehzahlkennline deaktivert.

Bei Notfahrt wird die dafür parametrierte Drehzahl verwendet.

Bei einem Ausfall des Sollwert B fährt der Antrieb mit der minimalen Drehzahl weiter

#### **3.6.2.9 Aus [P.2.9]**

Sollwert B ausgeschaltet (Standardeinstellung)

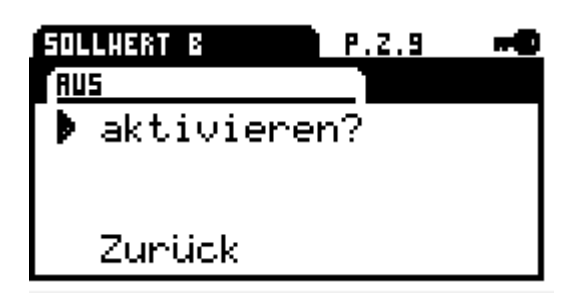

# **3.6.3 Istwert [P.3]**

Aktive kontinuierliche Rückmeldung der Ventilstellung

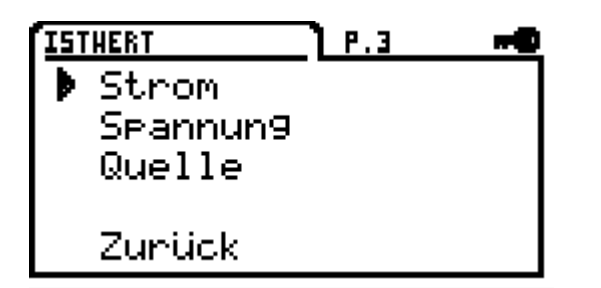

#### **3.6.3.1 Strom [P.3.1]**

Istwert Strom kann im Bereich von 0 mA bis 20 mA ausgewählt werden

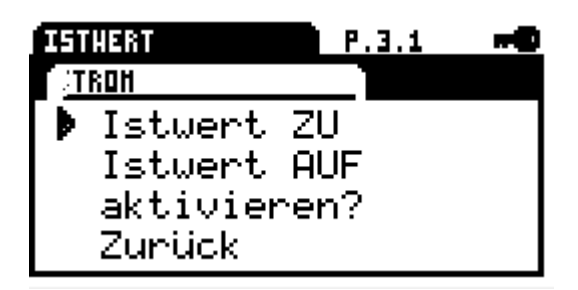

Istwert ZU [P.3.1.1]

Istwert für Ventil ZU

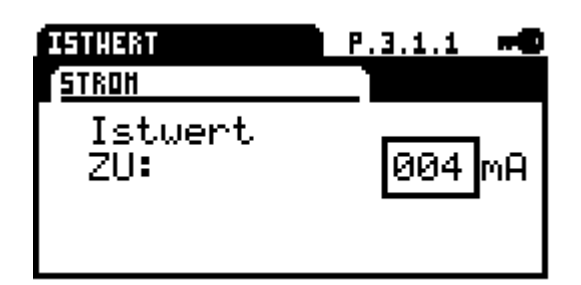

Istwert AUF [P.3.1.2]

Istwert für Ventil Auf

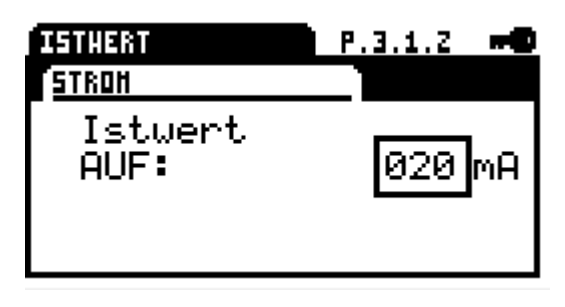

#### Aktivieren?

Beim Bestätigen wird der Istwert aktiviert.

#### **3.6.3.2 Spannung [P.3.2]**

Istwert Spannung kann im Bereich von 0 V bis 10 V ausgewählt werden

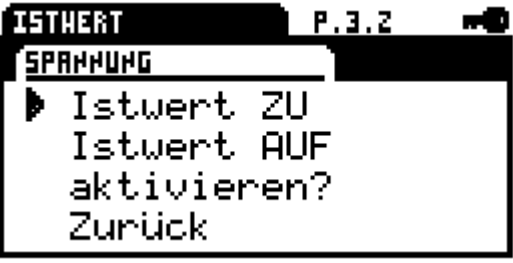

Istwert ZU [P.3.2.1]

Istwert für Ventil ZU.

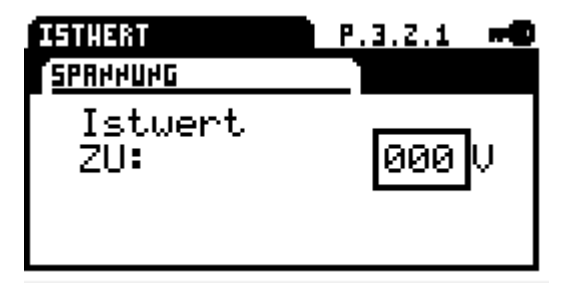

#### Istwert AUF [P.3.2.2]

Istwert für Ventil Auf

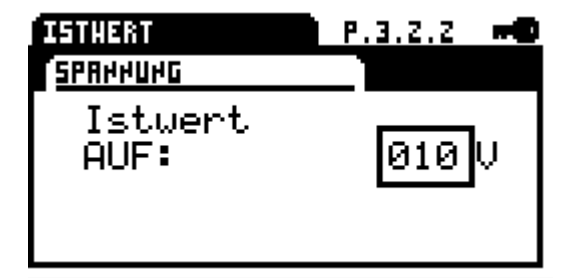

#### Aktivieren?

Beim Bestätigen wird der Istwert aktiviert.

# **3.6.3.3 Quelle [P.3.3]**

Auswahl der Istwert-Quelle

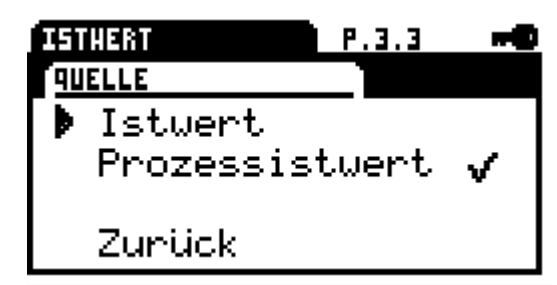

#### Istwert

Antriebsposition (Standard)

#### Prozessistwert

Istwert des Prozesssensors (bei Option PSIC), entspricht Eingangssignal für den Sollwert B.

# **3.6.4 Binäreingang [P.4]**

Der Antrieb besitzt galvanisch getrennte binäre Multi-Spannungs-Eingänge, BA/BB haben einen gemeinsamen Neutralleiter Anschluss COM. BC ist galvanisch von BA/BB getrennt.

Wird an einen Binär-Eingang eine Spannung angelegt, so wird unabhängig von der analogen oder digitalen Sollwertvorgabe die parametrierte Lage angefahren.

Die Priorisierung erfolgt von BA (höchste Priorität) nach BC (niedrigste Priorität). Ausnahme bei Parametrierung BA PWM.

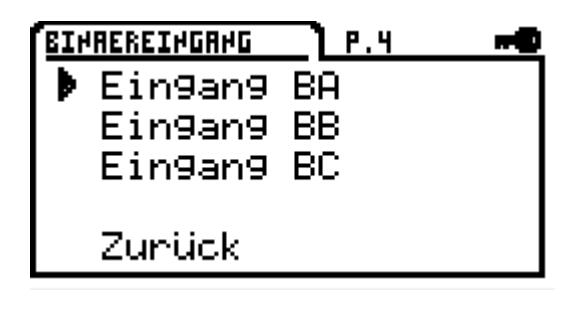

# **3.6.4.1 Binäreingang BA [P.4.1]**

- keine Funktion
- $\bullet$  AUF
- $\bullet$  ZU
- Stop
- PWM (in Verbindung mit Sollwert A PWM)
- Position 1
- Position 2
- Position 3
- Position 4
- Position 5

#### **3.6.4.2 Binäreingang BB [P.4.2]**

- keine Funktion
- AUF
- $\bullet$  ZU
- Stop
- Position 1
- Position 2
- Position 3
- Position 4
- Position 5

# **3.6.4.3 Binäreingang BC [P.4.3]**

- keine Funktion
- AUF
- $\bullet$  ZU
- Stop
- Position 1
- Position 2
- Position 3
- Position 4
- Position 5

# **3.6.5 Ventiladaption [P.5]**

Die Ventiladaption ermöglicht es, den Antrieb optimal an das Ventil anzupassen.

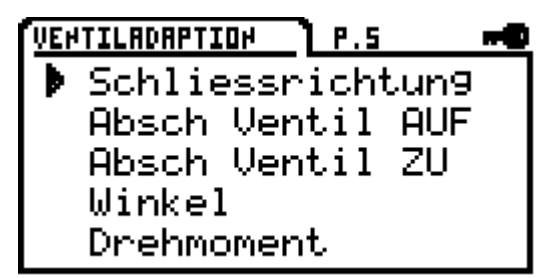

# **3.6.5.1 Schließrichtung [P.5.1]**

Auswahl der Schließrichtung des Antriebs

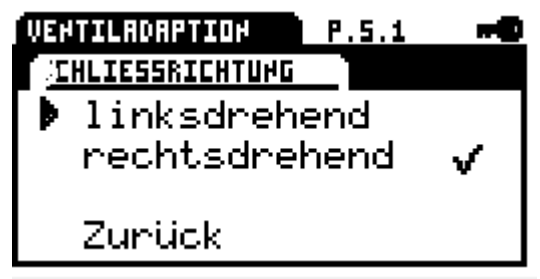

- Linksdrehend
- Rechtsdrehend

#### **3.6.5.2 Abschaltung Ventil AUF [P.5.2]**

Art der Abschaltung beim Erreichen der Ventilendlage

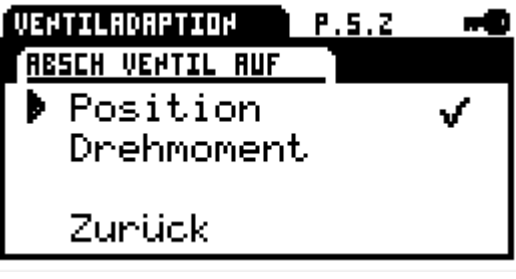

- Position
- Drehmoment

# **3.6.5.3 Abschaltung Ventil ZU [P.5.3]**

Art der Abschaltung beim Erreichen der Ventilendlage

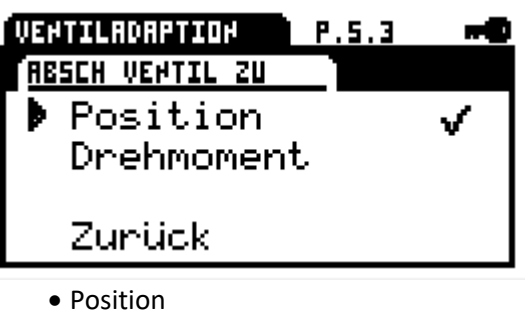

- 
- Drehmoment

# **3.6.5.4 Winkel [P.5.4]**

Anzahl der Winkelgrade zwischen den Ventilendlagen

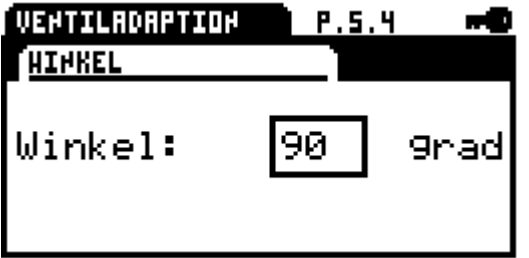

**Info**: Bei der automatischen Inbetriebnahme mit zwei Drehmoment-Endlagen wird dieser Wert durch den Antrieb errechnet.

#### **3.6.5.5 Drehmoment [P.5.5]**

Das Antriebsdrehmoment im normalen Betrieb kann zwischen 30-100% des Nennmoments eingestellt werden.

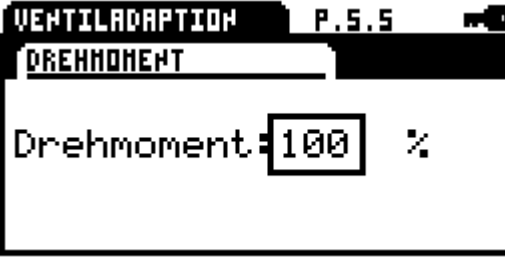

# **3.6.5.6 Anlauf Moment [P.5.6]**

Beim Anlaufen kann ein Drehmoment als Anlaufmoment im Bereich 30-120% eingestellt werden. Das Anlauf Moment ist nur Wirksam wenn die Anlauf Dauer > 0 ms ist. Bitte beachten Sie dass das Anlauf Moment unabhängig vom Drehmoment (s. 3.6.5.5 Drehmoment [P.5.5] ) eingestellt werden muss!

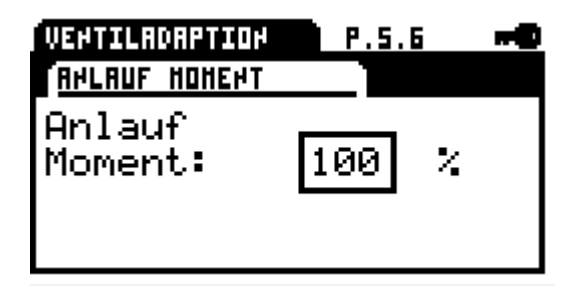

# **3.6.5.7 Anlauf Dauer [P.5.7]**

Dauer in der das Anlauf-Moment wirksam ist. Bereich 0-2000 ms

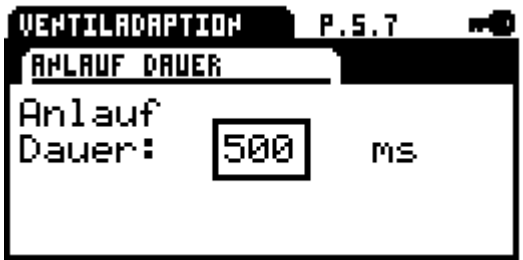

# **3.6.5.8 Einzug Ventil AUF [P.5.8]**

Einzugsbereich 80-100%, der bei einer Abschaltung per Drehmoment zum Anfahren der Endlage verwendet wird.

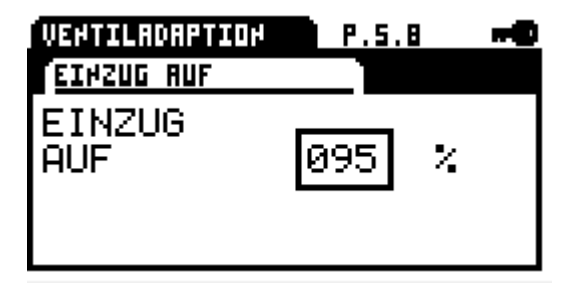

# **3.6.5.9 Einzug Ventil ZU [P.5.9]**

Einzugsbereich 0-20%, der bei einer Abschaltung per Drehmoment zum Anfahren der Endlage verwendet wird

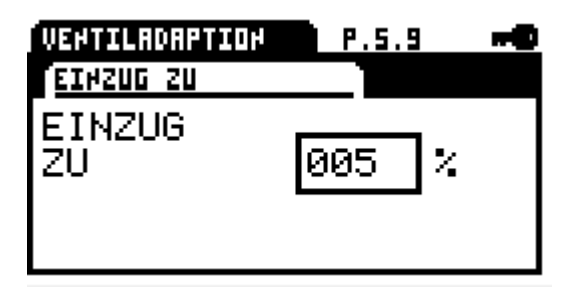

#### **3.6.5.10 Grenze Ventil AUF [P.5.10]**

Endlagen-Begrenzung 80-100%, die nach dem Setup nicht überfahren wird. Die Begrenzung wird Ausgeschaltet, wenn der Wert über 100% verstellt wird, im Display erscheint "AUS"

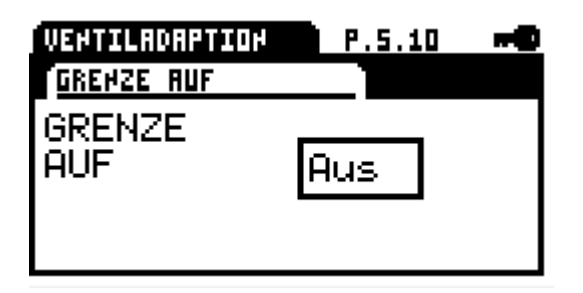

#### **3.6.5.11 Grenze Ventil ZU [P.5.11]**

Endlagen Begrenzung 0-20% die nach dem Setup nicht überfahren wird. Die Begrenzung wird ausgeschaltet wenn der Wert unter 0% verstellt wird, im Display erscheint "AUS"

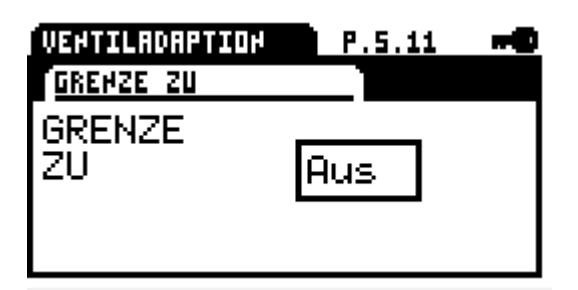

#### **3.6.5.12 Drehzahl [P.5.12]**

Globale Drehzahlbegrenzung als Obergrenze der Drehzahlkennlinie

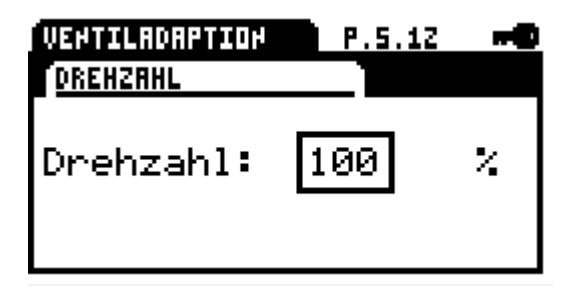

#### **3.6.5.13 Drehzahl Notfahrt [P.5.13]**

Drehzahl die bei Notfahrt unabhängig von der Drehzahlkennlinie oder Drehzahlregler verwendet wird.

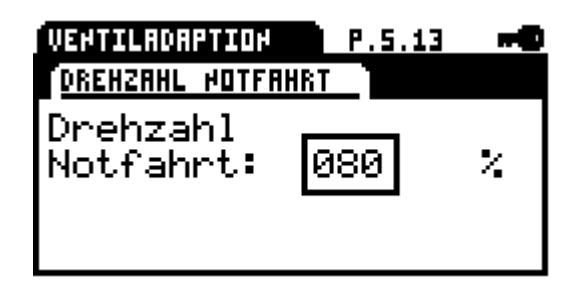

#### **3.6.5.14 Drehmoment Auswertung [P.5.14]**

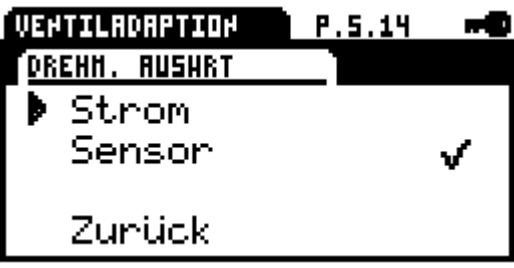

#### Strom

Auswertung des Motorstroms zur Drehmomenterfassung.

#### Sensor (Option)

Auswertung eines Sensors zur Drehmomenterfassung

# **3.6.6 Ventilkennlinie [P.6]**

Mittels Ventilkennlinie kann die Abhängigkeit der Führungsgröße zur Ventilstellung/-Charakteristik angepasst werden. Dazu stehen 11 Stützstellen zur Verfügung. Im Auslieferzustand ist eine lineare Abhängigkeit eingestellt.

Die Stützstellen können mittels Drehschalter gewählt werden. Durch Drücken des Drehschalters und anschließendem Drehen kann der Wert verändert werden. Erneutes Drücken speichert die Einstellung dauerhaft ab.

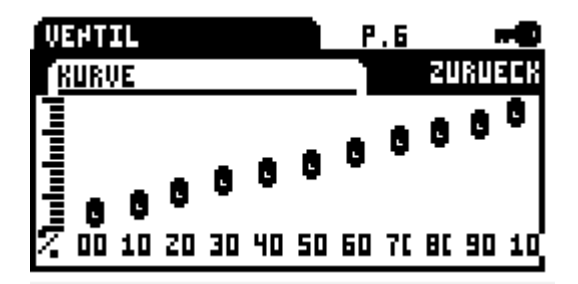

Über die Schaltfläche ZURÜCK kann das Menü verlassen werden

# **3.6.7 Drehzahlkennlinie [P.7]**

Die Drehzahl des Antriebs kann mittels einer Kennlinie mit 11 Stützstellen zwischen minimaler Drehzahl - Globale Drehzahlbegrenzung parametriert werden, so

lassen sich für eine schonende Armaturen-Betätigung individuelle Einstellungen vornehmen. Standard ist eine Gerade in Abhängigkeit der globalen Drehzahlbegrenzung 3.6.5.12

Die Stützstellen können mittels Drehschalter gewählt werden. Durch Drücken des Drehschalters und anschließendem Drehen kann der Wert verändert werden. Erneutes Drücken speichert die Einstellung dauerhaft ab.

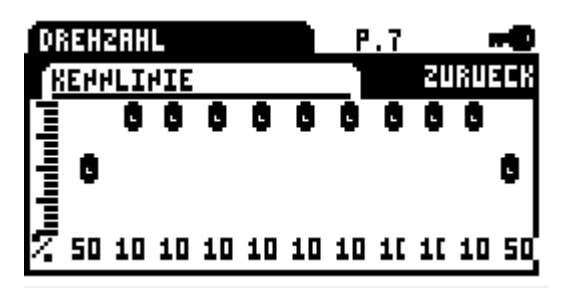

Über die Schaltfläche ZURÜCK kann das Menü verlassen werden

# **3.6.8 Zwischenpositionen [P.8]**

Die eingestellten Zwischenpositionen können bei den Sicherheitsfunktionen oder Binär-Eingängen ausgewählt werden und werden von Antrieb angefahren.

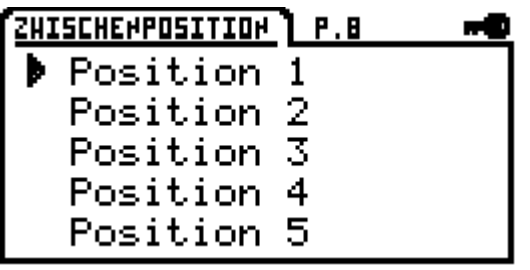

#### **3.6.8.1 Position 1 [P.8.1]**

Einstellung der Position im Bereich 0-100%

#### **3.6.8.2 Position 2 [P.8.2]**

Einstellung der Position im Bereich 0-100%

#### **3.6.8.3 Position 3 [P.8.3]**

Einstellung der Position im Bereich 0-100%

#### **3.6.8.4 Position 4 [P.8.4]**

Einstellung der Position im Bereich 0-100%

#### **3.6.8.5 Position 5 [P.8.5]**

Einstellung der Position im Bereich 0-100%

# **3.6.9 Inbetriebnahme [P.9]**

Der Antrieb kann je nach eingestellter Abschaltung die Ventilendlagen automatisch ermitteln oder sie können manuell eingestellt werden.

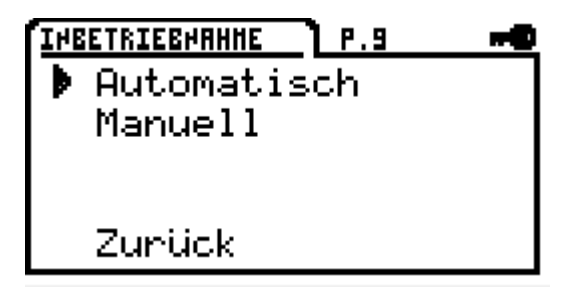

#### **3.6.9.1 Automatisch [P.9.1]**

Ist mindestens eine Ventilendlage auf Drehmoment eingestellt, kann der Ventilabgleich automatisch durchgeführt werden.

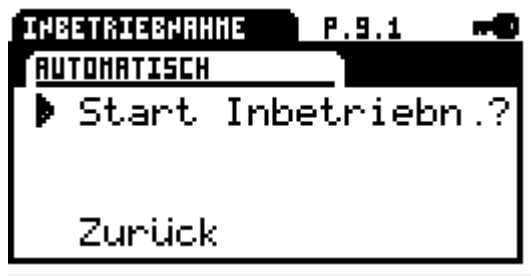

Der Antrieb durchfährt mit reduzierter Geschwindigkeit den Hubbereich des Ventils, in der parametrierten Richtung Ventil AUF und/oder Ventil ZU. Wird ein Drehmoment erkannt, speichert der Antrieb diese Position ab.

Wurden beide Endlagen auf Drehmoment parametriert, ermittelt der Antrieb den dazwischenliegenden Winkel selbsttätig.

Wurde nur eine Endlage auf Drehmoment parametriert, addiert der Antrieb ab der erkannten Drehmoment-Position den voreingestellten Winkel dazu. Dabei prüft der Antrieb nicht, ob der parametrierte Winkel zu groß für den verbleibenden Bereich ist.

**Info**: Die Position Endlage, die anhand des voreingestellten Winkels berechnet wurde, kann anschließend mittels manuellem Setup 8.4.5.9.2 verändert werden. Der Winkel wird anschließend neu berechnet.

#### Start Ventilsetup

Wird die Auswahl bestätigt, beginnt der Antrieb in die parametrierte Richtung/en eine Drehmomentendlage zu suchen.

#### **3.6.9.2 Manuell [P.9.2]**

Sind beide Ventilendlagen auf Position eingestellt, muss das Ventilsetup manuell erfolgen. Dabei wird die jeweilige Endlage mit dem Drehschalter angefahren und durch langes Drücken (3sec) gespeichert.

Wird der Drehschalter gedrückt und erst dann gedreht wird der schnelle Vorlauf aktiviert, so kann über einen größeren Bereich verfahren werden, ohne den Drehschalter zu betätigen.

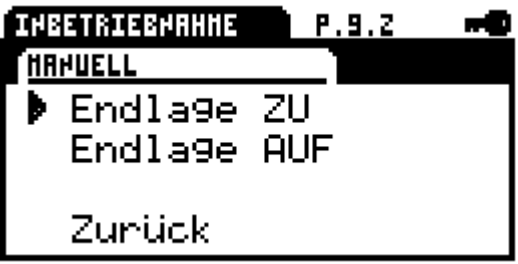

Endlage ZU : Manuelle Anwahl der ZU Position Endlage AUF : Manuelle Anwahl der AUF Position

**Info**: Die Position Endlage, die beim automatischen Ventilabgleich über den Winkel berechnet wurde, kann mit dieser Einstellung verändert werden. Der Winkel wird anschließend neu berechnet.

#### **3.6.10 Sicherheitsfunktionen [P.10]**

Mit den Sicherheitsfunktionen kann der Antrieb im Falle einer Fehlermeldung eine zuvor parametrierte Position anfahren.

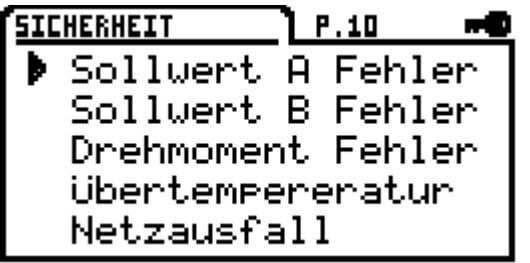

#### **3.6.10.1 Sollwertfehler A [P.10.1]**

Liegt der analoge Sollwert 50% unter dem Wert des minimalen Sollwerts kann eine der folgenden Sicherheitsfunktionen ausgeführt werden:

- AUF
- $\bullet$  ZU
- Stop
- Position 1
- Position 2
- Position 3
- Position 4
- Position 5

**Info**: Bei einem ausgewählten Sollwert-Bereich von 0- 20 mA oder 0-10 V ist die Funktion deaktiviert

#### **3.6.10.2 Sollwertfehler B [P.10.2]**

Liegt der analoge Sollwert 50% unter dem Wert des minimalen Sollwerts kann eine der folgenden Sicherheitsfunktionen ausgeführt werden:

- $\bullet$  AUF
- $\bullet$  ZU
- $\bullet$  Stop
- Position 1
- Position 2
- Position 3
- Position 4
- Position 5

**Info**: bei einem ausgewählten Sollwert-Bereich von 0- 20 mA oder 0-10 V ist die Funktion deaktiviert

#### **3.6.10.3 Drehmomentfehler [P.10.3]**

Wird in Richtung einer Endlage außerhalb des Einzugs das maximale Drehmoment für eine bestimmte Zeit erreicht, kann folgende Sicherheitsfunktion ausgewählt werden:

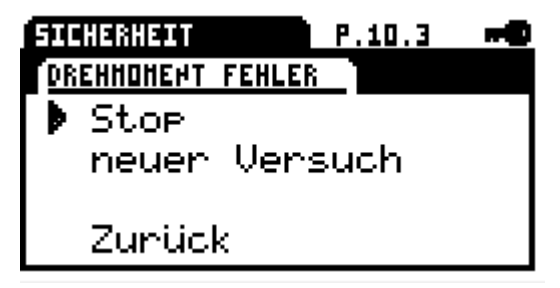

- Stop
- erneuter Versuch

Bei der Einstellung "erneuter Versuch" versucht der Antrieb zwei Mal, mit maximalem Drehmoment eine erkannte Blockade zu überfahren. Gelingt das nicht, so bleibt der Antrieb stehen und meldet Drehmomentfehler.

#### **3.6.10.4 Übertemperatur [P.10.4]**

Erreicht die Temperaturüberwachung die Warnschwelle 70°C, kann folgende Sicherheitsfunktion ausgewählt werden:

- Drehzahlreduzierung
- AUF
- $\bullet$  ZU
- Stop
- Position 1
- Position 2
- Position 3
- Position 4
- Position 5

Info: Bei der Auswahl "Drehzahlreduzierung" fährt der Antrieb mit minimal möglicher Drehzahl weiter. Erreicht die Temperatur im weiteren Verlauf die Abschaltschwelle 75°C, bleibt der Antrieb stehen.

#### **3.6.10.5 Netzausfall [P.10.5]**

Beim Ausfall der Versorgungsspannung kann eine der folgenden Sicherheitsfunktion ausgewählt werden:

- AUF
- $\bullet$  ZU
- $\bullet$  Stop
- Position 1
- Position 2
- Position 3
- Position 4
- Position 5

**Achtung:** Die Funktion erfordert, dass die Option PSCP im Antrieb verbaut ist!

# **3.6.11 Melderelais [P.11]**

Zur Meldung von Ereignissen stehen 5 potentialfreie Melderelais mit Öffner und Schließer Kontakten zur Verfügung. Folgende Ereignisse können den Melderelais zugeordnet werden:

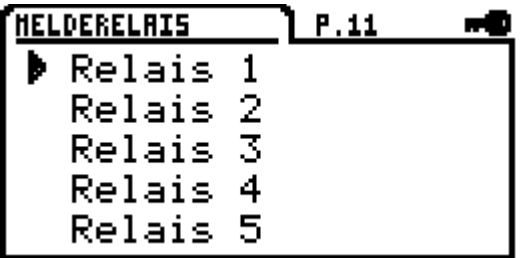

#### **3.6.11.1 Relais 1 [P.11.1]**

- Sollwertfehler-A
- Sollwertfehler-B
- Drehmomentfehler AUF
- Drehmomentfehler ZU
- Übertemperatur)
- Unterspannung
- Netzausfall
- Antrieb Vorort (Manuell integriert / WI-FI / PSC Manuell)
- Antrieb Fern
- Antrieb AUS
- Sammelstörung
- End Pos nicht erreicht
- End Pos. überfahre
- Position 1
- Position 2
- Position 3
- Position 4
- Position 5

#### **3.6.11.2 Relais 2 [P.11.2]**

- Sollwertfehler-A
- Sollwertfehler-B
- Drehmomentfehler AUF
- Drehmomentfehler ZU
- Übertemperatur
- Unterspannung
- Netzausfall
- Antrieb Vorort (Manuell integriert / WI-FI / PSC Manuell)
- Antrieb Fern
- Antrieb AUS
- Sammelstörung
- End Pos nicht err.
- End Pos. Überf.
- **Position 1**
- Position 2
- Position 3
- Position 4
- Position 5

#### **3.6.11.3 Relais 3 [P.11.3]**

- Sollwertfehler-A
- Sollwertfehler-B
- Drehmomentfehler AUF
- Drehmomentfehler ZU
- Übertemperatur
- Unterspannung
- Netzausfall
- Antrieb Vorort (Manuell integriert /
- WI-FI / PSC Manuell)
	- Antrieb Fern
	- Antrieb AUS
	- Sammelstörung
	- End Pos nicht err.
	- End Pos. Überf.
	- Position 1
	- Position 2
	- Position 3
	- Position 4
	- Position 5

#### **3.6.11.4 Relais 4 [P.11.4]**

- Sollwertfehler-A
- Sollwertfehler-B
- Drehmomentfehler AUF
- Drehmomentfehler ZU
- Übertemperatur
- Unterspannung
- Netzausfall

 Antrieb Vorort (Manuell integriert / WI-FI / PSC Manuell)

- Antrieb Fern
- Antrieb AUS
- Sammelstörung
- End Pos nicht err.
- End Pos. Überf.
- Position 1
- Position 2
- Position 3
- Position 4
- Position 5

#### **3.6.11.5 Relais 5 [P.11.5]**

- Sollwertfehler-A
- Sollwertfehler-B
- Drehmomentfehler AUF
- Drehmomentfehler ZU
- Übertemperatur
- Unterspannung
- Netzausfall
- Antrieb Vorort (Manuell integriert / WI-FI / PSC

#### Manuell)

- Antrieb Fern
- Antrieb AUS
- Sammelstörung
- End Pos nicht err.
- End Pos. Überf.
- Position 1
- Position 2
- Position 3
- Position 4
- Position 5

# **3.6.12 Diagnose [P.12]**

Der Antrieb ist mit einer umfangreichen Diagnose Funktionalität ausgestattet, bei der Werte und Meldungen im integrierten nicht flüchtigen Speicher (FLASH) gespeichert werden.

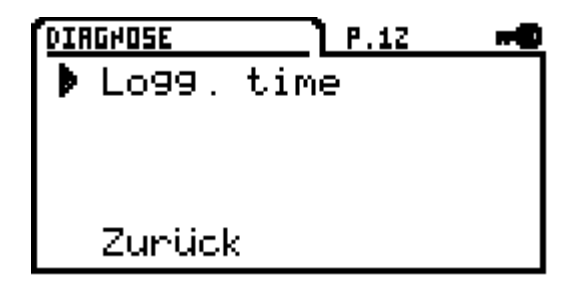

Eine Beschreibung der Diagnosefunktion erfolgt im Kapitel Diagnose (siehe Fehler! Verweisquelle konnte n icht gefunden werden. )

# **3.6.12.1 Logg-Time [P.12.1]**

Aufzeichnungsrate beim Time Logging einstellbar zwischen 10-3600 Sekunden

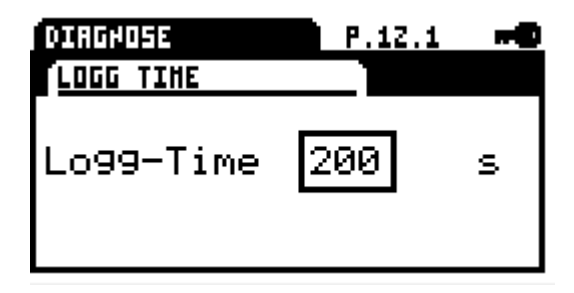

# **3.6.13 Sprache [P.13]**

Umschaltung der Menü-Sprache des Parameter-Menüs sowie der Meldetexte

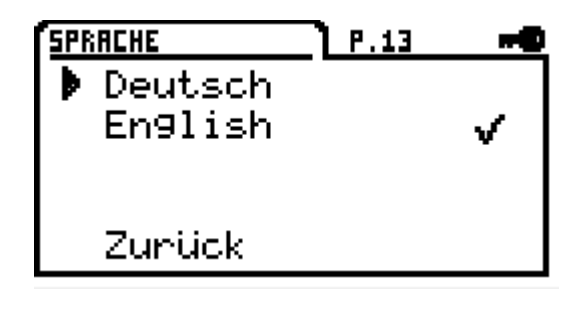

- Deutsch
- Englisch

# **3.6.14 E-Typenschild [P.14]**

Das elektronische Typenschild zeigt spezifische Daten des Antriebs an.

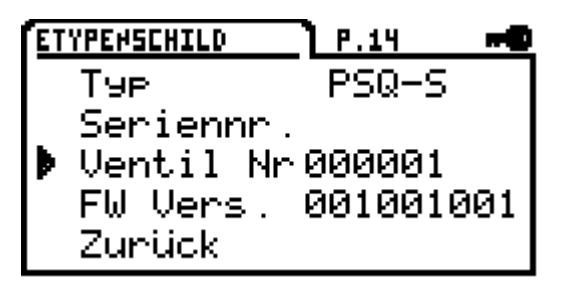

# Typ : Antriebstyp

Seriennummer : Seriennummer des Antriebs Ventil-Nr. : Die Ventil Nr. kann vom Kunden in numerischer Form von 0-999999 eingegeben werden. FW-Version : Firmware-Version des Antriebs

# **3.6.15 Uhr [P.15]**

Einstellmenü für die Uhr/Datum. Die Uhr wird verwendet, um beim Logging Meldungen zeitgenau zu erfassen.

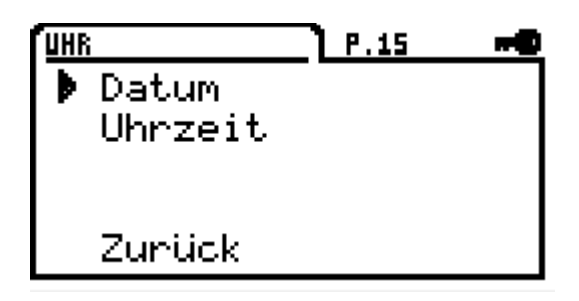

Die Uhr ist batteriegepuffert und läuft auch während eines Netzausfalls weiter.

#### **3.6.15.1 Datum [P.15.1]**

Einstellung von Tag / Monat / Jahr

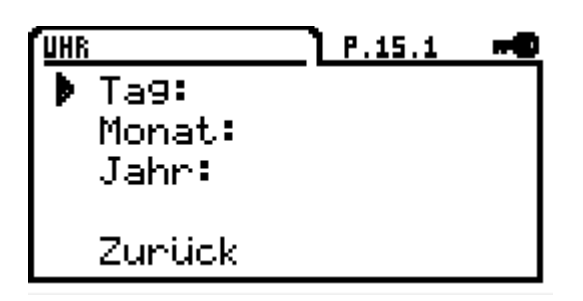

# **3.6.15.2 Uhrzeit [P.15.2]**

Einstellung von Stunde / Minute

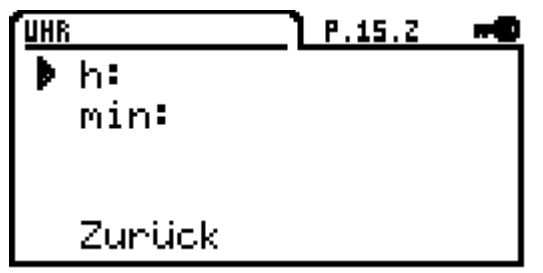

# **3.6.16 Anzeige LCD [P.16]**

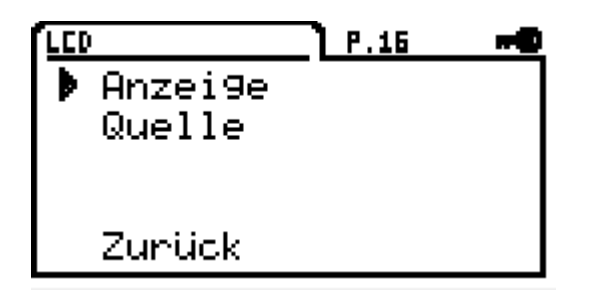

# **3.6.16.1 Anzeige [P.16.1]**

Anzeige der Antriebsposition in % (Prozent) oder in ° (Winkel)

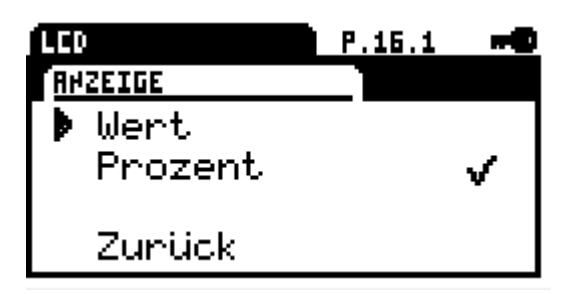

# **3.6.16.2 Quelle [P.16.2]**

Ursprung der Anzeige ist die Antriebsposition / Istwert oder der Prozessistwert.

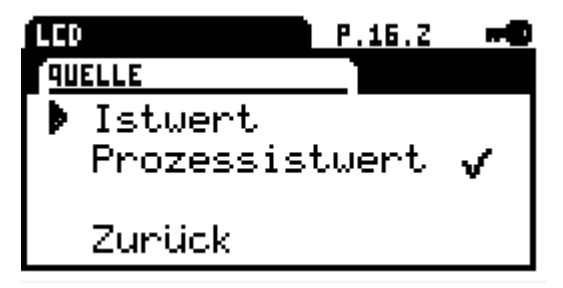

# **3.6.17 Passwort [P.17]**

Das Parameter-Menü kann mit einem Passwort gegen Änderungen geschützt werden. Das Passwort wird immer abgefragt, wenn in das Menü gewechselt wird.

Wird ohne ein gültiges Passwort ins Menü gewechselt, können die Parameter angeschaut, aber nicht verändert werden. Diese Sperre wird durch ein Schlüsselsymbol im Display oben rechts signalisiert.

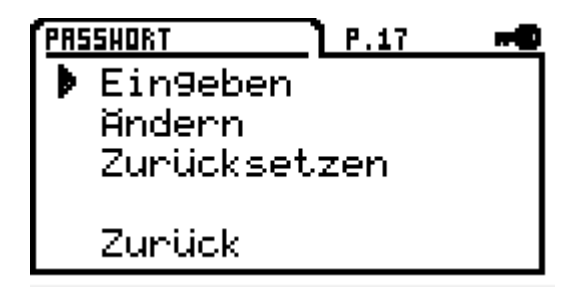

**Info**: Wird als Password 0000 definiert, ist der Schutz deaktiviert.

# **3.6.17.1 Eingeben [P.17.1]**

Eingabe eines gültigen Passworts, ohne Passwort können Parameter nicht verändert werden.

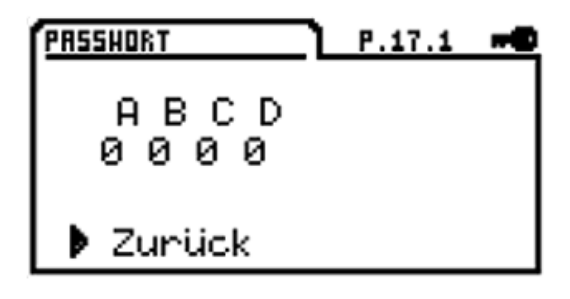

**3.6.17.2 Ändern [P.17.2]**  Ändern / Neueingabe eines Passworts

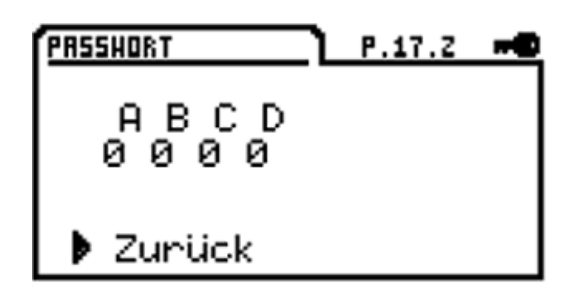

#### **3.6.17.3 Zurücksetzen [P.17.3]**

Sollte das Passwort verloren gehen, kann mittels angezeigtem Code bei PS Automation ein neues Passwort angefordert werden.

Um einen Code zu generieren und das aktuelle Passwort zu löschen, muss "Passwort Neu" mit der Push-Funktion bestätigt werden.

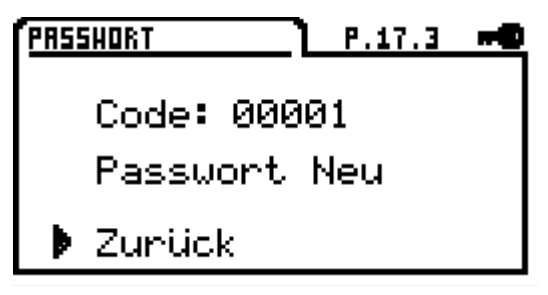

**Achtung**: Diese Funktion löscht das alte Passwort unwiederbringlich!

Nach Eingabe des neuen Passworts können wieder Änderungen vorgenommen werden.

# **3.6.18 WI-FI [P.18]**

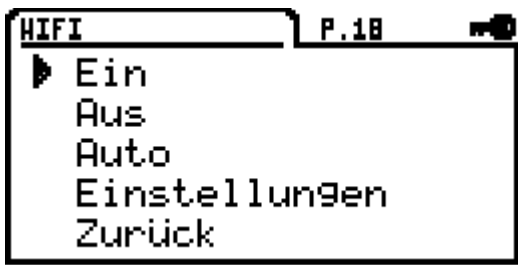

EIN: WI-FI ist dauerhaft eingeschaltet

AUS: WI-FI ist ausgeschaltet

Auto: WI-FI schaltet sich automatisch AUS, wenn kein Benutzer am Antrieb mehr angemeldet ist oder für eine definierte Zeit keine Aktivität stattfindet. Damit wird verhindert, dass der Antrieb ein dauerhaftes WI-FI aufbaut.

# **3.6.18.1 Einstellungen [P.18.1]**

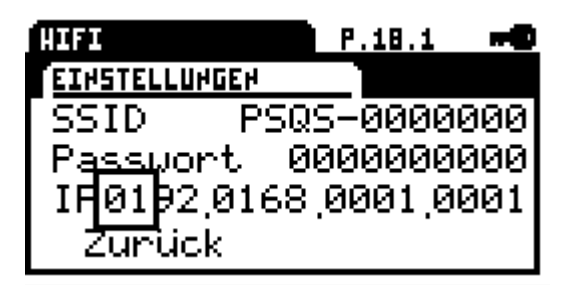

SSID: SSID des Funknetzes vom Antrieb Passwort: Passwort zur Anmeldung am Antrieb IP-Adresse: IP-Adresse des Antriebs kann verändert werden.

**Info**: Es ist darauf zu achten, dass bei gleichzeitigem Betrieb von WI-FI und LAN auf einem PC für WI-FI eine abweichende Adresse vergeben wird. So z.B 192.168.1.x für LAN und 192.168.2.x für WI-FI, um Adresskonflikte auszuschließen!

# **3.6.19 Feldbus [P.19]**

Parametermenü für Feldbus spezifische Adressen und Einstellungen

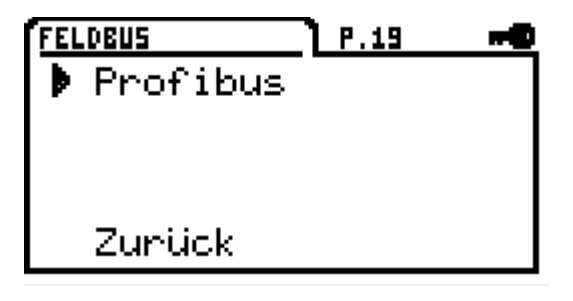

# **3.6.19.1 Profibus [P.19.1]**

Einstellung der Profibus-Adresse 1-125

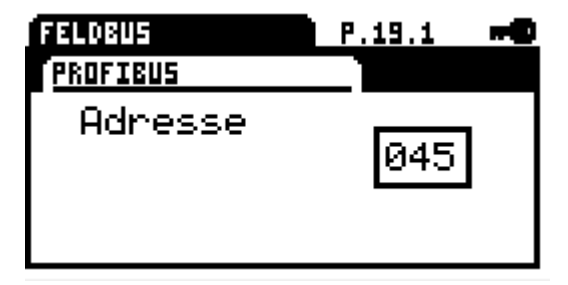

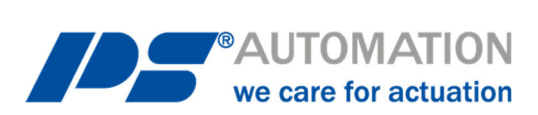

#### **Unsere Niederlassungen:**

#### **Italien**

PS Automazione S.r.l. Via Pennella, 94 I-38057 Pergine Valsugana (TN) Tel.: <+39> 04 61-53 43 67 Fax: <+39> 04 61-50 48 62 E-Mail: info@ps-automazione.it

#### **Indien**

PS Automation India Pvt. Ltd. Srv. No. 25/1, Narhe Industrial Area, A.P. Narhegaon, Tal. Haveli, Dist. IND-411041 Pune Tel.: <+ 91> 20 25 47 39 66 Fax: <+ 91> 20 25 47 39 66 E-Mail: sales@ps-automation.in

Für weitere Niederlassungen und Partner scannen Sie bitte folgenden QR-Code oder besuchen Sie unsere Website unter https://www.ps-automation.com/ps-automation/standorte/

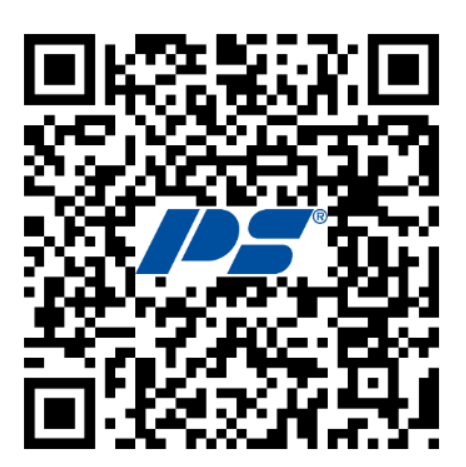

**PS Automation GmbH** Philipp-Krämer-Ring 13 D-67098 Bad Dürkheim Tel.: +49 (0) 6322 94980-0 E-mail: info@ps-automation.com www.ps-automation.com

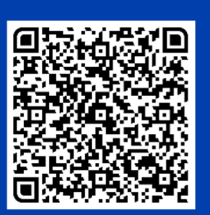

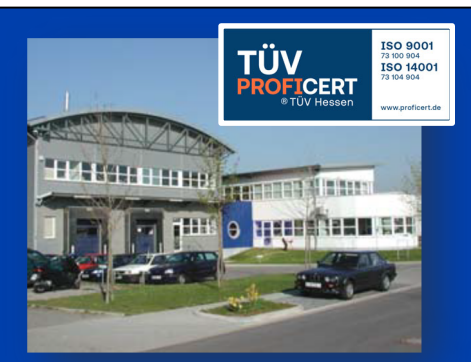